# Carte de référence de GNU Emacs

(pour la version 27)

## Lancer Emacs

Pour lancer GNU Emacs 27, tapez juste son nom : emacs.

### Quitter Emacs

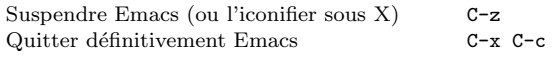

# Fichiers

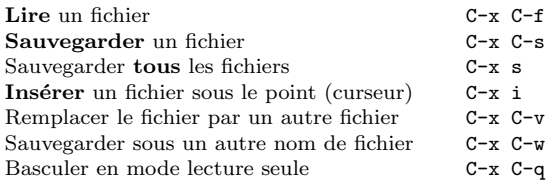

## Obtenir de l'aide

Le système d'aide est simple. Faites C-h (ou F1) et suivez les instructions. Si vous débutez, faites C-h t pour un didacticiel.

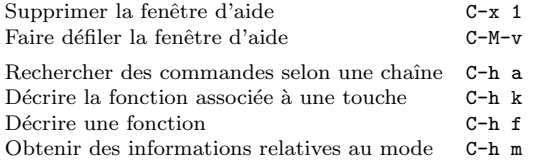

## Récupération sur erreur

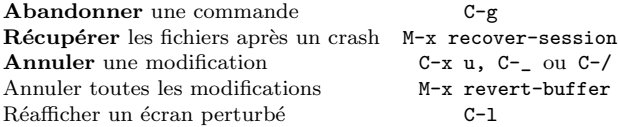

# Recherche incrémentale

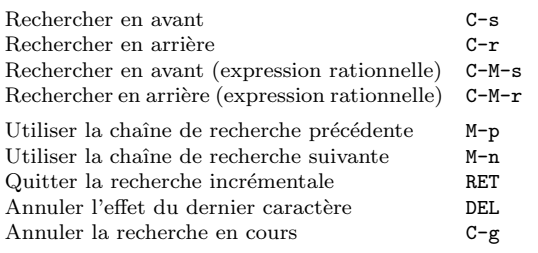

Refaites C-s ou C-r pour répéter la recherche dans une des directions. En cours de recherche, C-g efface les derniers caractères et ne conserve que le préfixe déjà trouvé.

# Déplacements

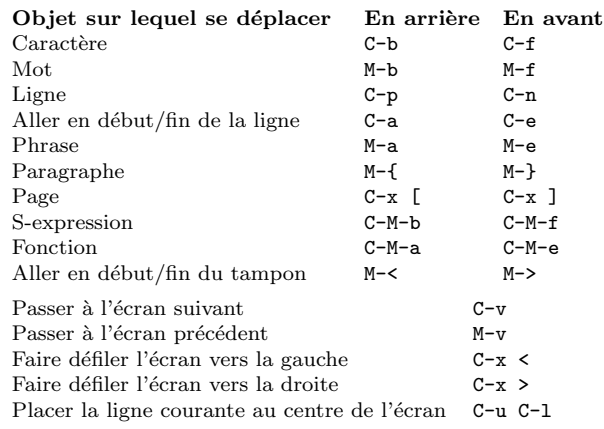

## Détruire et supprimer

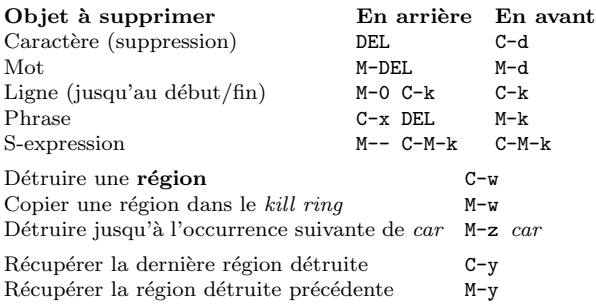

### Marquer

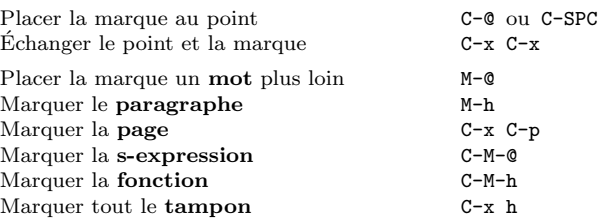

## Remplacement interactif

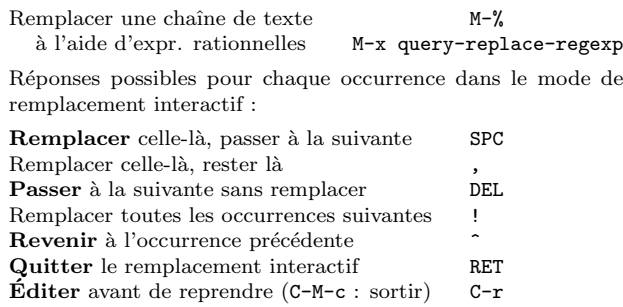

# Fenêtres multiples

Lorsqu'il y a deux commandes, la seconde est celle qui concerne non pas les fenˆetres mais les cadres.

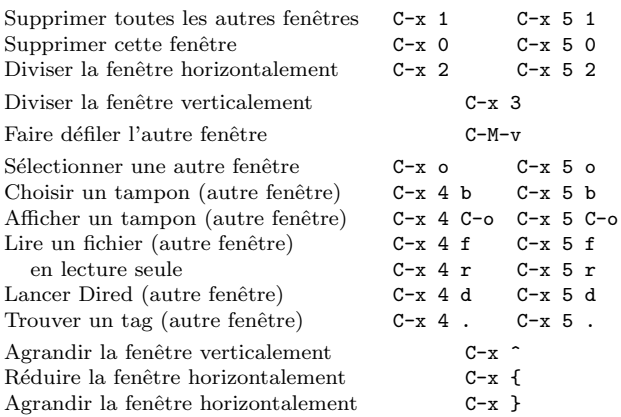

## Formater

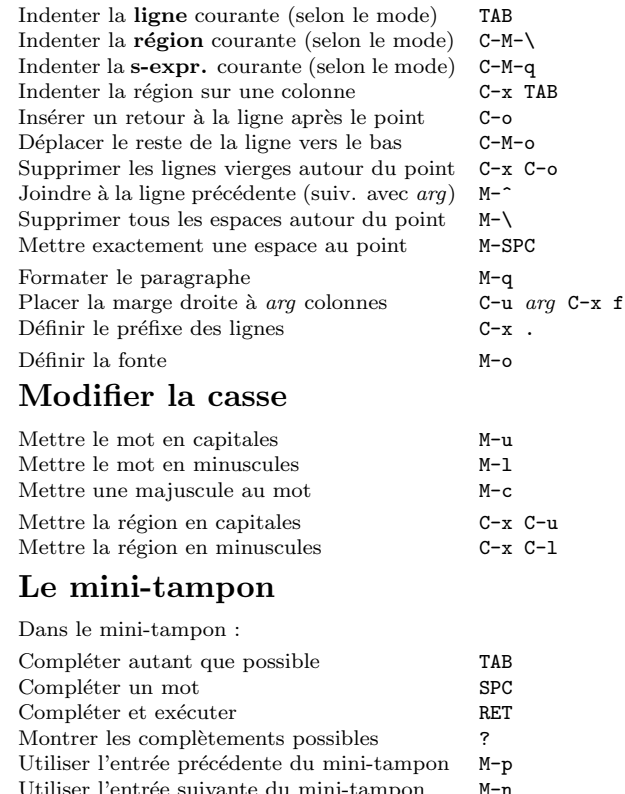

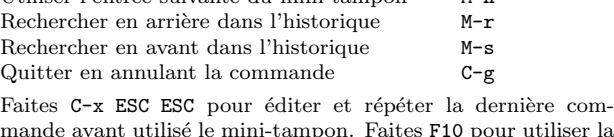

mande ayant utilisé le mini-tampon. Faites F10 pour utiliser la barre de menu sur un terminal en utilisant le mini-tampon.

# Carte de référence de GNU Emacs

### Tampons

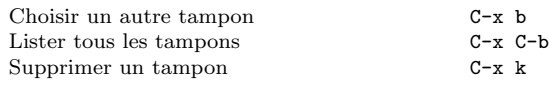

#### Transposer

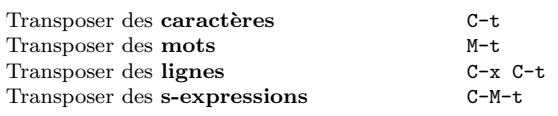

# Vérifier l'orthographe

Vérifier l'orthographe du mot courant M-\$ Vérifier l'orthographe d'une région M-x ispell-region Vérifier l'orthographe de tout le tampon M-x ispell-buffer

# Tags

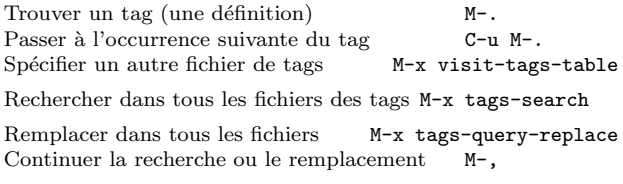

## Shell

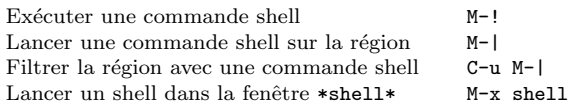

# Rectangles

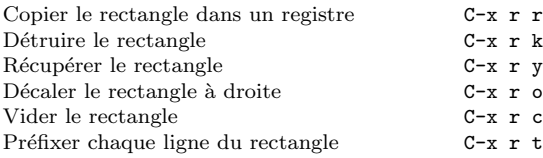

# Abréviations

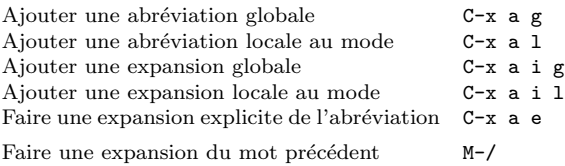

# Expressions rationnelles

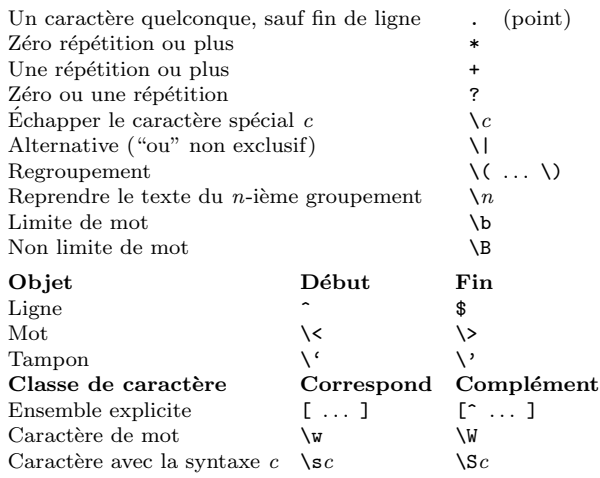

### Jeux de caractères internationaux

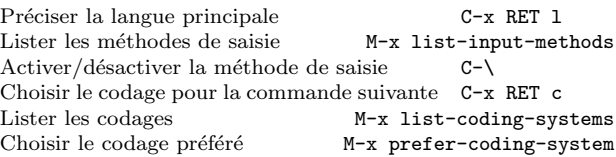

#### Info

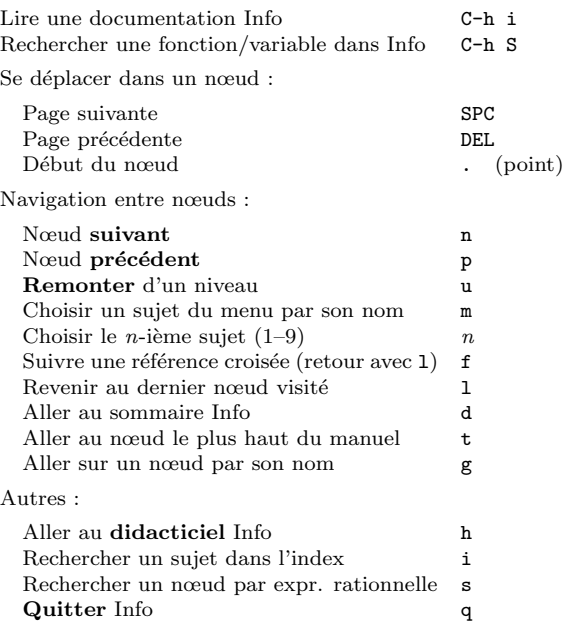

## Registres

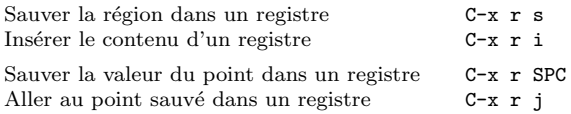

## Macros clavier

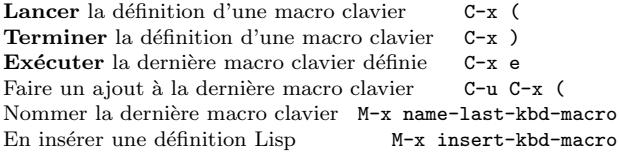

## Commandes de gestion d'Emacs Lisp

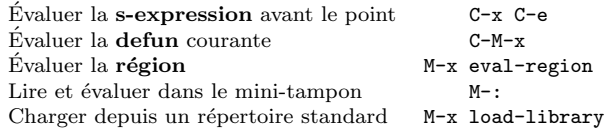

#### Personnalisation simple

Personnaliser les variables et les fontes M-x customize Exemples de définition globale de touches en Emacs Lisp : (global-set-key (kbd "C-c g") 'search-forward)

(global-set-key (kbd "M-#") 'query-replace-regexp)

#### Ecriture de commandes ´

(defun nom-commande (args) "documentation" (interactive "template") body) Exemple : (defun cette-ligne-en-haut-de-la-fenetre (line) "Positionne la ligne courante en haut de la fenêtre. Avec ARG, place le point sur la ligne ARG." (interactive "P") (recenter (if (null line)  $\Omega$ (prefix-numeric-value line)))) La spécification interactive indique comment lire interactivement les paramètres. Faites C-h f interactive pour plus de précisions. Copyright (c) 2020 Free Software Foundation, Inc. Pour GNU Emacs version 27 Conception de Stephen Gildea Traduction française de Michaël Cadilhac

Released under the terms of the GNU General Public License version 3 or later.

For more Emacs documentation, and the TEX source for this card, see the Emacs distribution, or https://www.gnu.org/software/emacs